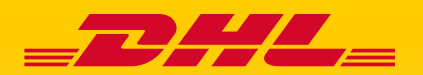

# **MYBILL E-INVOICE** - QUICK REFERENCE GUIDE

DHL MyBill ger dig möjlighet att se och hantera dina DHL Express-fakturor online.

Denna guide ger dig en snabb överblick över de huvudsakliga delarna av MyBill, som att se en faktura eller en csv-fil, ladda ner dokument eller betala en faktura. Om du skulle behöva ytterligare information om hur du använder MyBill, kontakta oss på [seebillingsupport@dhl.com.](mailto:seebillingsupport%40dhl.com?subject=)

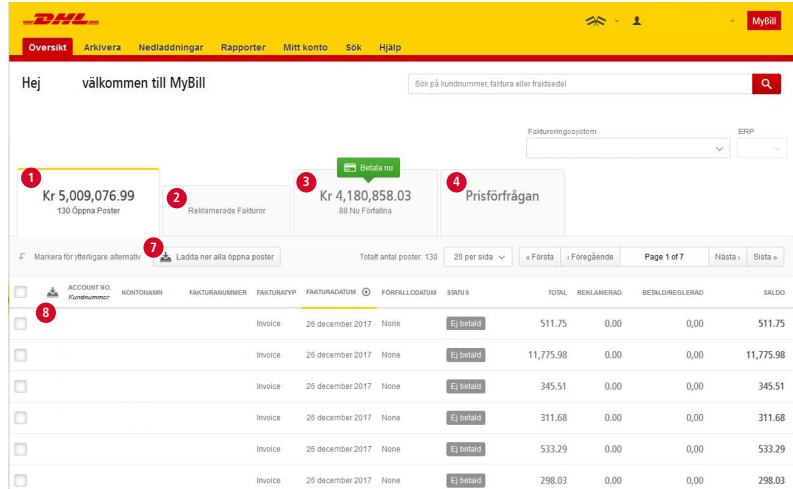

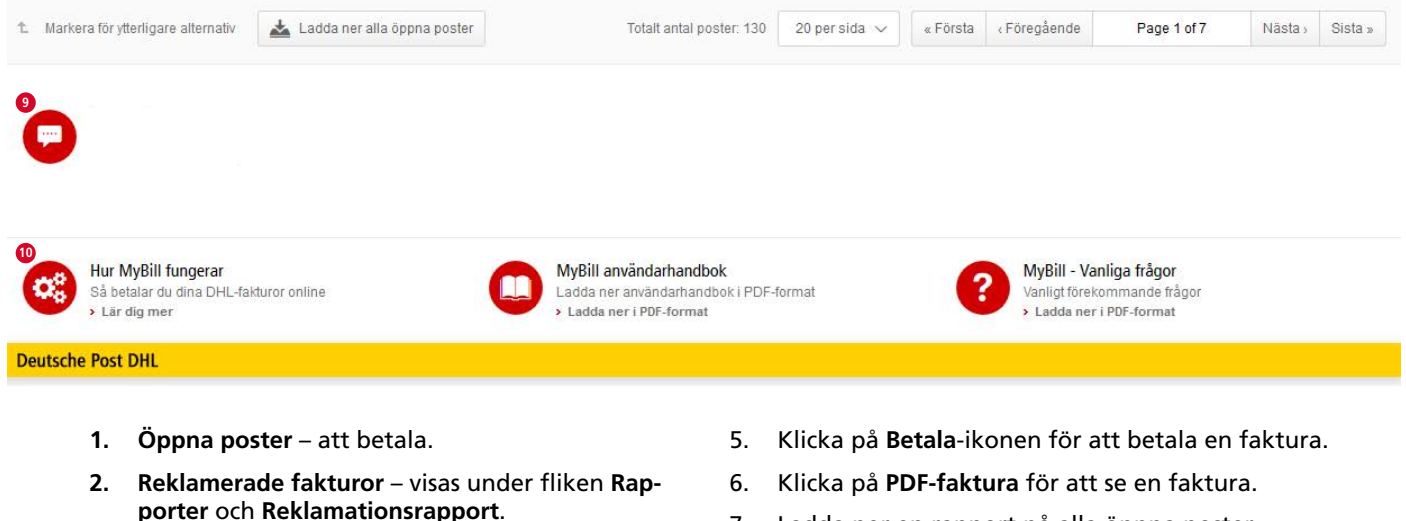

- **3. Nu förfallna** förfallna fakturor enligt betalningsvillkor.
- **4. Prisförfrågan**  ger dig möjlighet att fråga om pris.
- 7. Ladda ner en rapport på alla öppna poster.
- 8. Summering på alla fakturor.
- 9. Meddelanden visas här.
- 10. Användbara länkar.

### **SE EN FAKTURA**

Klicka på **PDF-faktura** på den aktuella fakturaraden.

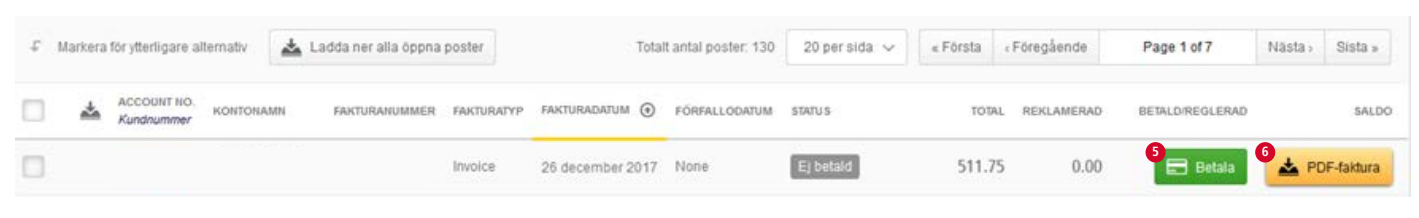

## **SE FLERA FAKTUROR OCH/ELLER EN CSV-FIL**

Klicka i rutan för de begärda fakturorna och klicka på **Ladda ner**.

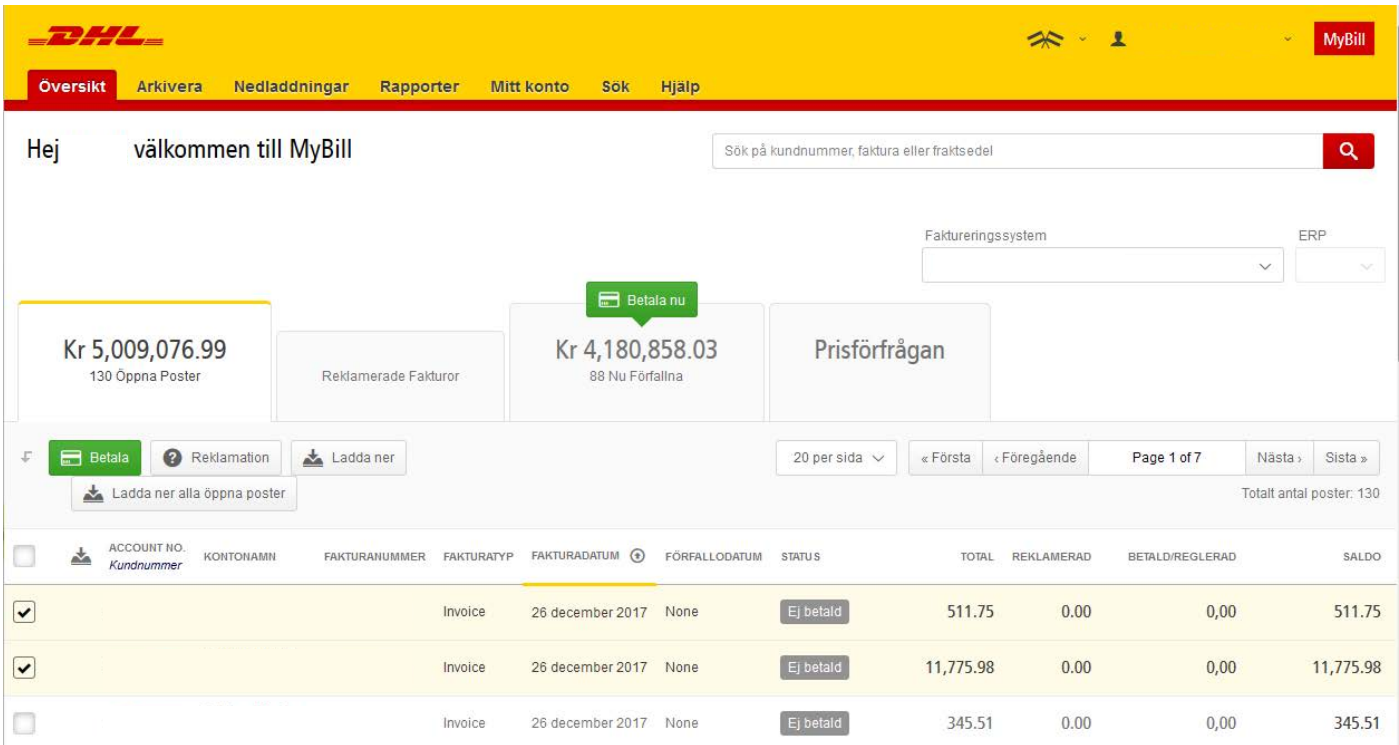

#### Välj det önskade formatet i nedladdningssektionen och klicka på **Ladda ner**.

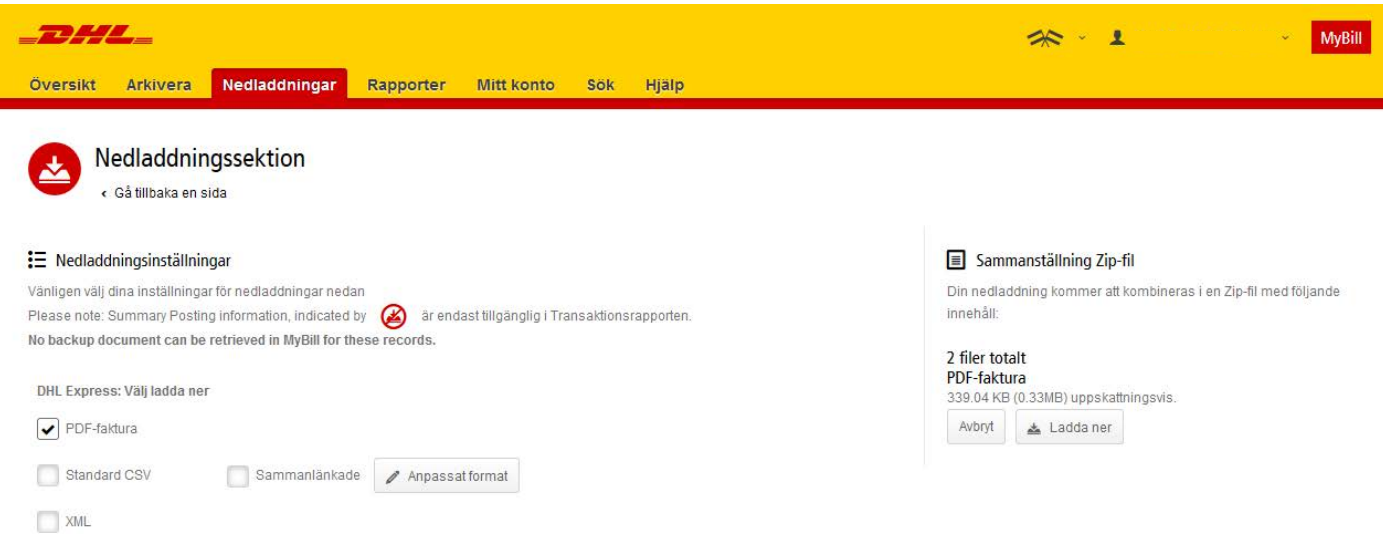

#### Notera: nedladdningar finns kvar i 24 timmar och kan tas fram i **Aktiva nedladdningar**.

#### DHL Express - MyBill FAQ

#### **SE EN FRAKTSEDEL ELLER ETT SUPPORTERANDE DOKUMENT**

- För att se en fraktsedel, klicka på fakturanumret och transaktionerna visas.
- Klicka på **Bild** för att se underlag för den sändningen.

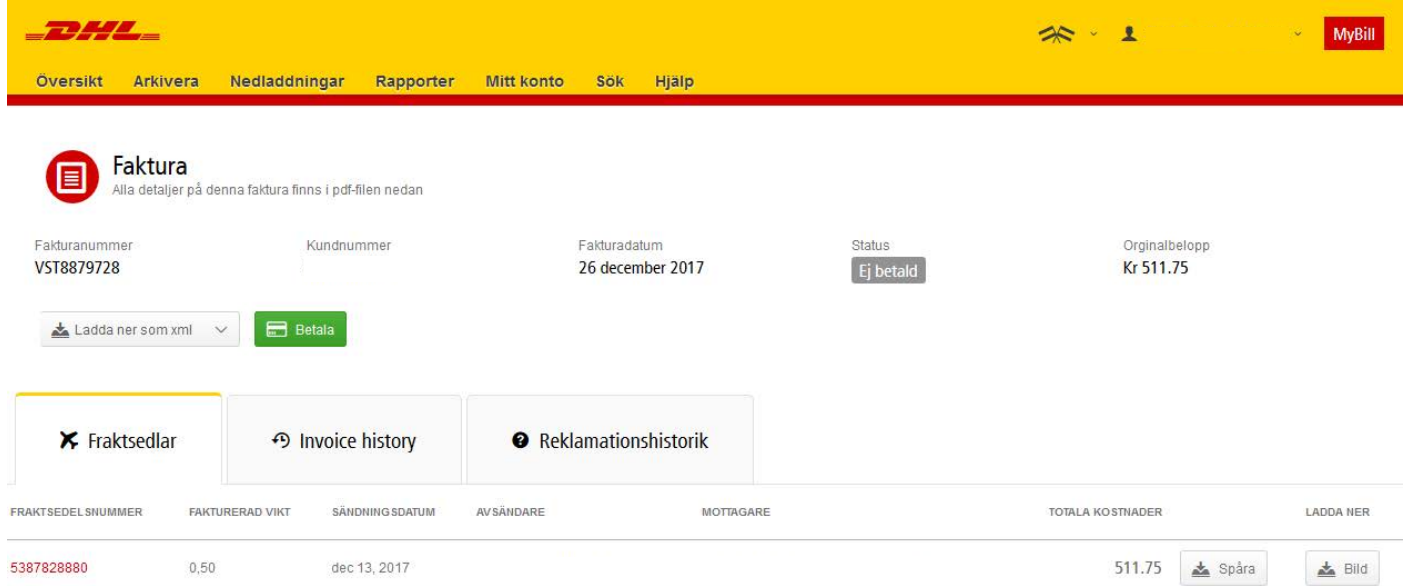

## **REKLAMERA EN FAKTURA**

Klicka i rutan för den relevanta fakturan och klicka på **Reklamation**.

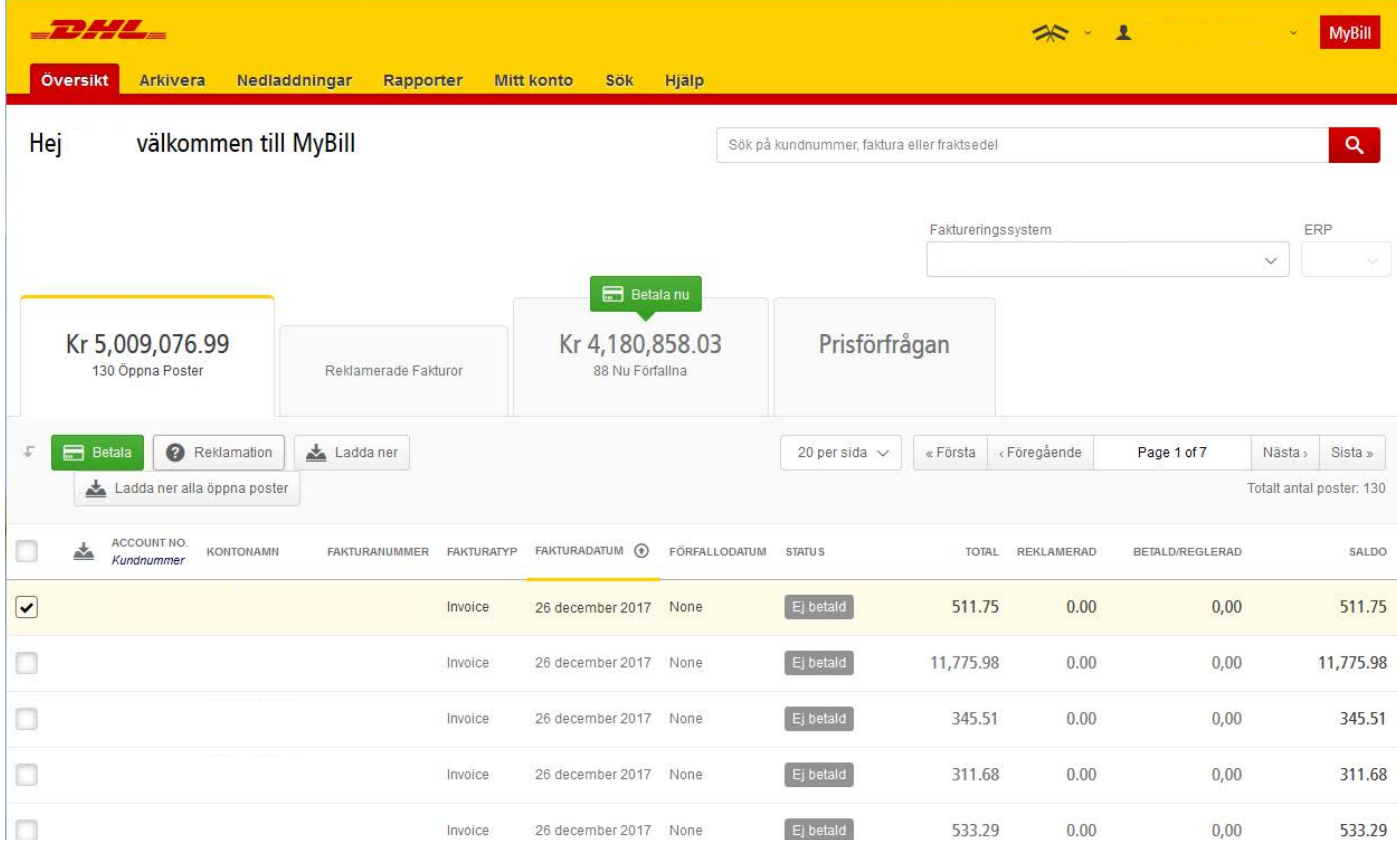

Ange orsak till reklamationen, namn och telefonnummer samt en kommentar och klicka sedan på **Sänd reklamation**.

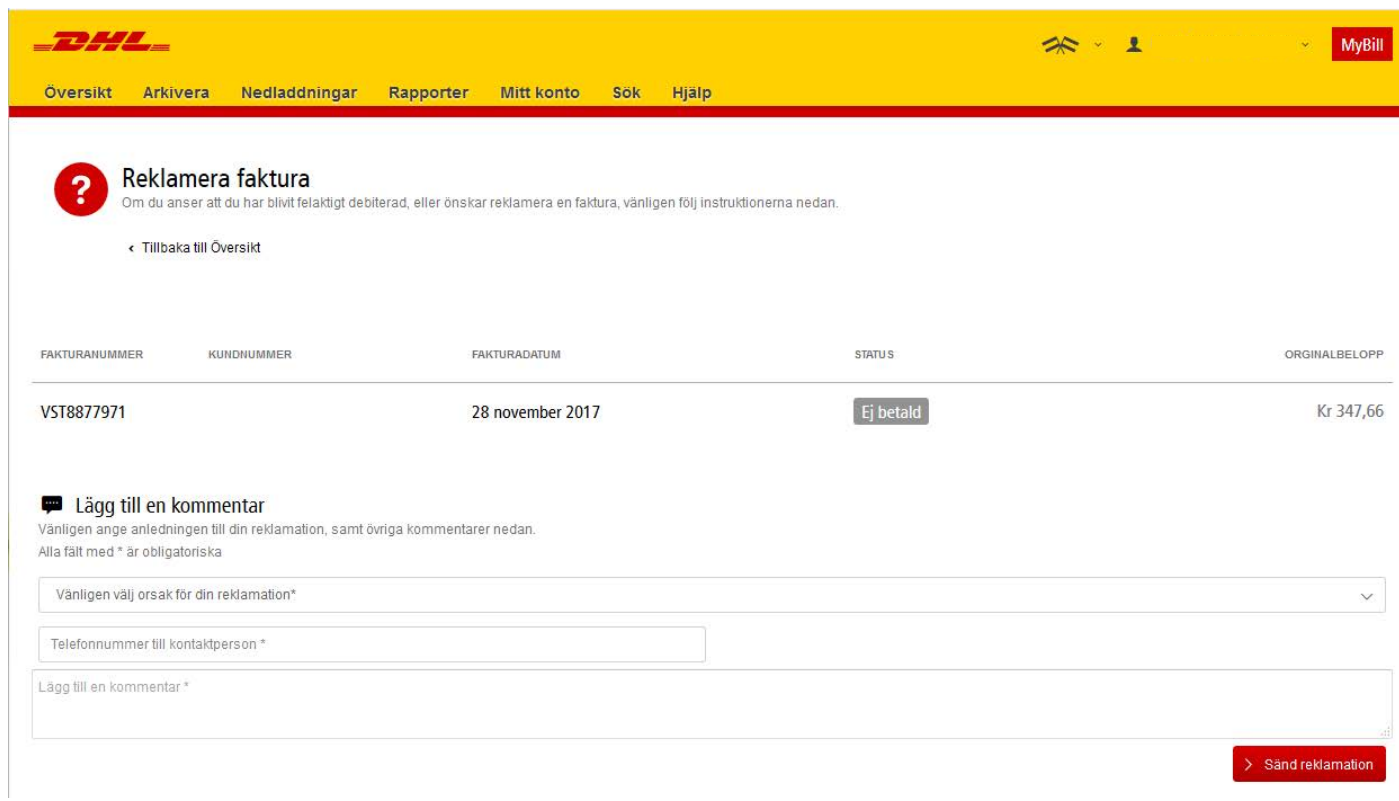

### **BETALA FAKTURA**

Betala en faktura – klicka på **Betala** på den relevanta fakturaraden.

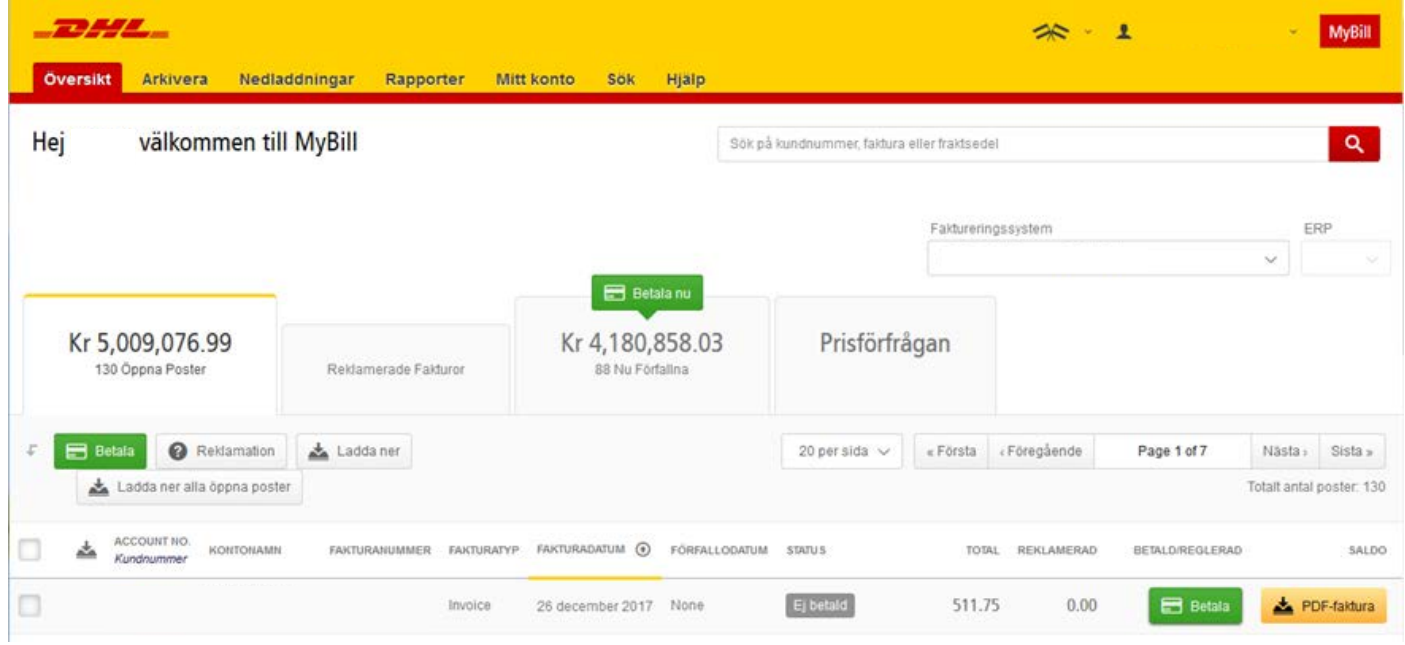

Betala flera fakturor – klicka på **Betala nu**. Redan förfallna fakturor väljs då automatiskt.

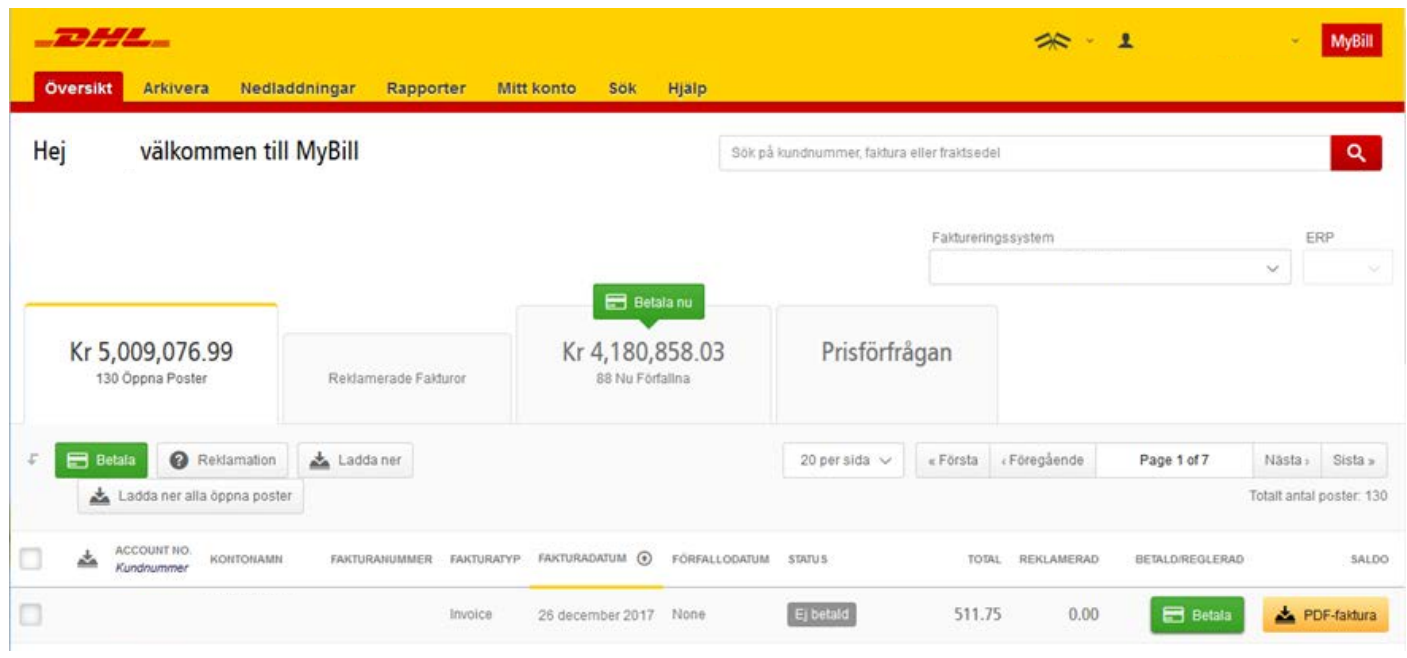

Godkänn de valda fakturorna genom att klicka på **Bekräfta**.

|                                                                                                    |                  |                       |                      |                   |                     |                                                                                                    |               | $\mathbf{R}$  |                 | <b>MyBill</b>                                                                                                 |
|----------------------------------------------------------------------------------------------------|------------------|-----------------------|----------------------|-------------------|---------------------|----------------------------------------------------------------------------------------------------|---------------|---------------|-----------------|----------------------------------------------------------------------------------------------------|
| <b>Oversikt</b>                                                                                                    | Arkivera         | Nedladdningar         | Rapporter            | <b>Mitt konto</b> | Sök                 | Hjälp                                                                                                    |               |               |                 |                                                                                                    |
| m.                                                                                                    |                  | Betala Kr4,180,858.03 |                      |                   |                     | Du har valt att betala följande fakturor. Vänligen granska ditt val och klicka 'Bekräfta' för att gå vidare till betalningsprocessen. |               |               |                 |                                                                                                    |
| KUNDNUMMER                                                                                                    | <b>KONTONAMN</b> |                       | <b>FAKTURANUMMER</b> | <b>FAKTURATYP</b> | <b>FAKTURADATUM</b> | FÖRFALLODATUM                                                                                                    | <b>STATUS</b> | ORGINALBELOPP | BETALD/REGLERAD | SALDO                                                                                                    |
|                                                                                                    |                  |                       |                      | Invoice           | 27 mars 2017        | 11 maj 2017                                                                                                    | Förfallen     | Kr 684.96     | Kr 0.00         | Kr 684.96                                                                                                    |
|                                                                                                    |                  |                       |                      | Invoice           | 20 mars 2017        | 4 maj 2017                                                                                                    | Förfallen     | Kr 896.65     | Kr 0.00         | Kr 896.65                                                                                                    |
|                                                                                                    |                  |                       |                      | Invoice           | 13 mars 2017        | 27 april 2017                                                                                                    | Förfallen     | Kr 254.82     | Kr 0.00         | Kr 254.82                                                                                                    |
|                                                                                                    |                  |                       |                      | Invoice           | 6 mars 2017         | 20 april 2017                                                                                                    | Förfallen     | Kr 157.85     | Kr 0.00         | Kr 157.85                                                                                                    |
| $\times$ Avbryt                                                                                                    |                  |                       |                      |                   |                     |                                                                                                    |               |               |                 | <b>Bekräfta</b>                                                                                               |
| <b>Deutsche Post DHL</b>                                                                                                    |                  |                       |                      |                   |                     |                                                                                                    |               |               |                 |                                                                                                    |
| $\circ$<br>Bedrägerivarning<br>> DHL Express<br>> DHL Global Forwarding<br>> DHL Freight<br>> DHL Global Mail<br>> DHL Supply Chain |                  |                       |                      |                   |                     |                                                                                                    |               |               |                 | Tillgänglighet   Terms & Conditions   Privacy & Cookies<br>2014 @ DHL International GmbH. All rights reserved |

# **HANTERA ANVÄNDARE**

Gå in på Mitt konto för att ändra uppgifter eller byta lösenord.

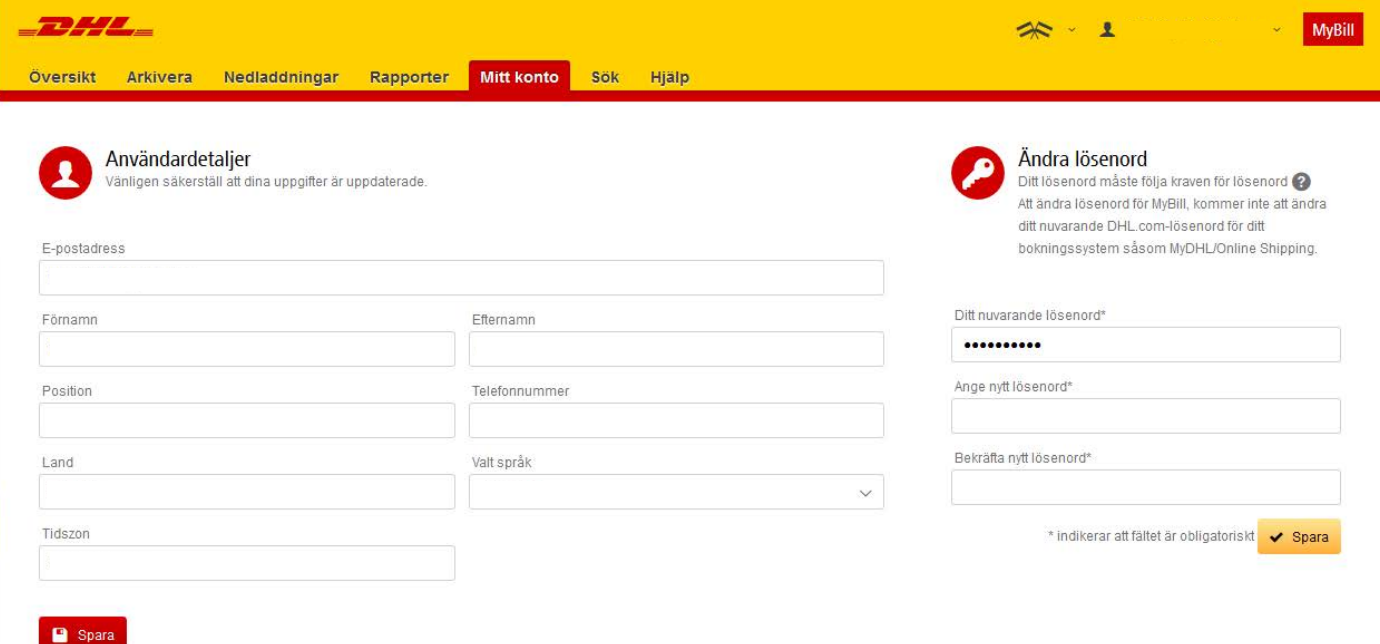

## **LÄGGA TILL ANVÄNDARE**

Vänligen kontakta [seebillingsupport@dhl.com](mailto:seebillingsupport%40dhl.com?subject=) så lägger vi till nya användare.